# *Release Bulletin Sybase® Avaki® EII 7.1 (Data Federation)*

Document ID: DC00615-01-0710-02 Last revised: February 27, 2007

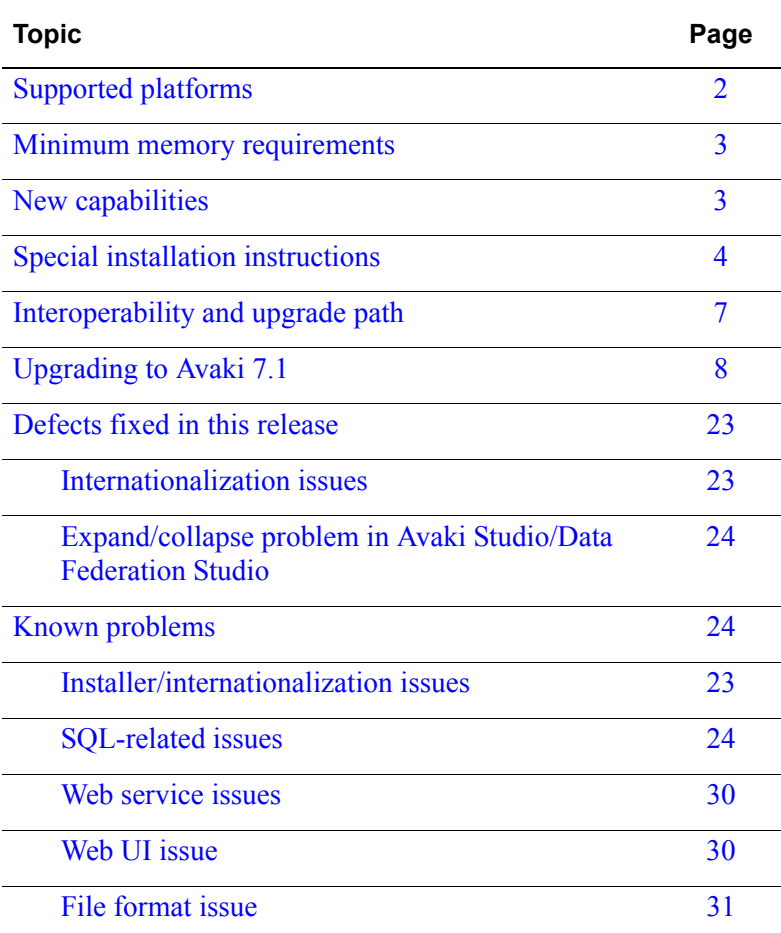

**Note** This release bulletin may be updated after the product is released. To see the latest version, go to [http://infocenter.sybase.com,](http://infocenter.sybase.com) click the Avaki EII 7.1 link in the left pane, and select the Avaki 7.1 release bulletin.

### <span id="page-1-0"></span>*Supported platforms*

Sybase<sup>®</sup> Avaki<sup>®</sup> EII 7.1.0 supports the following platforms:

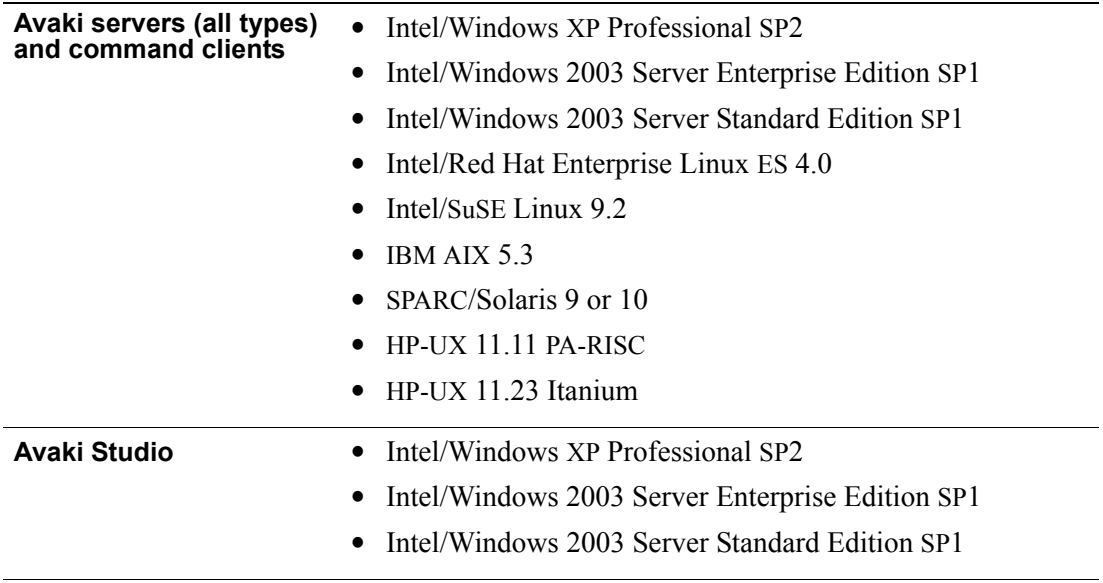

#### **Avaki now part of Data Integration Suite; available stand-alone for HP only**

Avaki EII 7.1 is available as a stand-alone product only for HP PA-RISC and Itanium. Likewise, the stand-alone version of Avaki Studio is available only to customers who buy Avaki for HP. For all other platforms listed above, Sybase delivers Avaki EII 7.1 in the form of the Data Federation component of Data Integration (DI) Suite 1.1; Avaki Studio is delivered as Data Federation Studio, part of the Workspace component of the DI Suite.

**Note** Sybase is changing the name of its EII offering from *Avaki* to *Data Federation*. Both names appear in the user interfaces and in the documentation, but they refer to the same product.

### <span id="page-2-1"></span>*Minimum memory requirements*

The minimum RAM recommended to run Avaki/Data Federation server and client components has been increased. These recommendations apply to all platforms. For grid servers or GDCs with large data processing loads (heavy database activity, many web services, etc.), consider increasing memory above these minimums:

- **•** Grid domain controllers: 1GB
- **•** Grid servers: 1GB
- **•** Share servers: 1GB
- **•** Data grid access servers: 1GB
- **•** Proxy servers: 1GB
- **•** Command clients: 256MB
- **•** Avaki Studio: 1GB

**Note** These specifications are for memory in addition to that used by the OS and any other processes running on the machine.

### <span id="page-2-0"></span>*New capabilities*

This release includes the following new features:

- **•** SQL engine enhancements
- **•** SySAM license management
- **•** BLOB and CLOB support in SQL views
- **•** JRE upgrade
- **•** Internal database upgrade

Avaki EII 7.1.0 includes an upgrade to Avaki's internal database that requires migration to a new file format. To prepare your domain for the migration, you'll perform a few preliminary steps described in the release upgrade procedure. The database migration occurs automatically when you restart your grid servers at the end of the upgrade process.

**•** Internationalization improvements

Avaki EII 7.1.0 includes improvements to multibyte character support (see ["Inter](#page-22-1)[nationalization issues" on page 23](#page-22-1) for details). These improvements do not constitute full internationalization of Avaki EII.

New features in this release are documented in full in *New Features in Sybase Avaki EII 7.1 (Data Federation)*. To see this document, go to<http://infocenter.sybase.com>, click the Avaki EII 7.1 link in the left pane, and select the new features title from the list.

# <span id="page-3-0"></span>*Special installation instructions*

In this section:

- **•** "[Where to find installation instructions,](#page-3-1)" below
- ["Modifying kernel variables on HP machines" on page 5](#page-4-0) A pre-installation procedure for first-time installations
- ["Mounting installation CDs on HP machines" on page 6](#page-5-0) Instructions on mounting the CDs for both first-time installations and upgrades

### <span id="page-3-1"></span>**Where to find installation instructions**

For HP platforms, start with the special HP procedures in this section: "[Modifying ker](#page-4-0)[nel variables on HP machines,](#page-4-0)" below, and ["Mounting installation CDs on HP](#page-5-0)  [machines" on page 6](#page-5-0). Then locate and follow the installation instructions listed below.

For all platforms, use the following installation and upgrade documentation:

- **1.** Follow either the Data Integration Suite installation instructions (in the DI Suite installation guide) or the Avaki installation instructions (in the 7.0 version of the *[Sybase](http://infocenter.sybase.com/help/index.jsp?topic=/com.sybase.dc00573_0700/html/title.htm&toc=/com.sybase.help.avaki_7.0/toc.xml)  [Avaki EII Administration Guide](http://infocenter.sybase.com/help/index.jsp?topic=/com.sybase.dc00573_0700/html/title.htm&toc=/com.sybase.help.avaki_7.0/toc.xml)*).
- **2.** Follow the set-up instructions for SySAM license management in *New Features in Sybase Avaki EII 7.1 (Data Federation)*. To see this document, go to [http://info](http://infocenter.sybase.com)[center.sybase.com,](http://infocenter.sybase.com) click the Avaki EII 7.1 link in the left pane, and select the new features title from the list.
- **3.** If you're upgrading to this release, go on to ["Upgrading to Avaki 7.1" on page 8](#page-7-0) when you complete the instructions in the *[Sybase Avaki EII Administration Guide](http://infocenter.sybase.com/help/index.jsp?topic=/com.sybase.dc00573_0700/html/title.htm&toc=/com.sybase.help.avaki_7.0/toc.xml)*.

#### <span id="page-4-0"></span>**Modifying kernel variables on HP machines**

To provide sufficient memory for threads spawned by Avaki servers running on HP-UX systems, you must change the values of certain kernel variables. Make these changes before you install Avaki EII software for the first time. Make them on every machine that will host a server in an Avaki domain.

To change the values of kernel variables, follow these steps:

**Step 1** Run **sam**, the system administrator configuration tool, and use it to change the following kernel values:

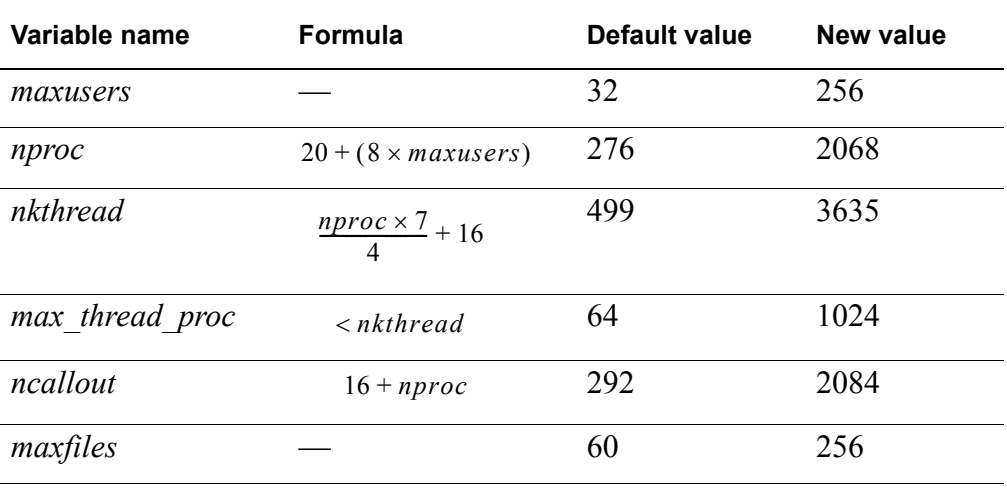

**Note** Most of the values recommended in the table are based on a *maxusers* value of 256, which Sybase considers a good value for a typical Avaki server. If you need to use a different *maxusers* value, use the formulas in the table to calculate values for the other variables, or contact Sybase technical support for assistance. The values in the "New value" column are minimums—we don't recommend using values lower than these.

**Step 2** Reboot the machine to make the changes take effect.

When you finish this procedure, go on to "[Mounting installation CDs on HP](#page-5-0)  [machines](#page-5-0)," below.

### <span id="page-5-0"></span>**Mounting installation CDs on HP machines**

Certain files on the installation CDs do not show up correctly unless you mount the CDs as shown here. These instructions apply to both first-time installations and upgrades on HP-UX PA-RISC and Itanium.

- **Step 1** If you're running HP-UX 11.11 (on PA-RISC), make sure you have the following patches (or patches superseding these) installed:
	- **•** PHCO\_25841
	- **•** PHKL\_26269
	- **•** PHKL\_28025

If you don't have these patches installed, use the **pfs\_mount** command (rather than **mount**) to mount the installation CD.

**Step 2** Use a **mount** command of this form to mount the installation CD:

mount -F cdfs -o ro,rr <CDROM device> /cdrom

The "rr" refers to the Rockridge format option.

#### **Proceeding with the installation**

When you've mounted the CD, proceed as follows:

- **1.** Follow the Avaki installation instructions for Unix platforms in the 7.0 version of the *[Sybase Avaki EII Administration Guide](http://infocenter.sybase.com/help/index.jsp?topic=/com.sybase.dc00573_0700/html/title.htm&toc=/com.sybase.help.avaki_7.0/toc.xml)*.
- **2.** Follow the set-up instructions for SySAM license management in *New Features in Sybase Avaki EII 7.1 (Data Federation)*. To see this document, go to [http://info](http://infocenter.sybase.com)[center.sybase.com,](http://infocenter.sybase.com) click the Avaki EII 7.1 link in the left pane, and select the new features title from the list.
- **3.** If you're upgrading to this release, go on to ["Upgrading to Avaki 7.1" on page 8](#page-7-0) when you complete the instructions in the *[Sybase Avaki EII Administration Guide](http://infocenter.sybase.com/help/index.jsp?topic=/com.sybase.dc00573_0700/html/title.htm&toc=/com.sybase.help.avaki_7.0/toc.xml)*.

# <span id="page-6-0"></span>*Interoperability and upgrade path*

Avaki 7.1 (for HP) and Data Integration Suite 1.1 (for all other platforms) is intended for Avaki servers of all types (grid servers including GDCs, share servers, data grid access servers, and proxy servers), command line clients, and Avaki Studio/Data Federation Studio instances. [Table 1 on page 8](#page-7-1) shows the upgrade paths from various previous releases to this new release.

Upgrade all the Avaki servers, command line clients, and Avaki Studio/Data Federation Studio instances in an Avaki domain at the same time. Interoperation of components (servers, command line clients, Studio) running different versions of Avaki software has not been tested.

#### **Use Avaki 7.0 documentation for Avaki 7.1**

For Avaki 7.1 and Data Integration Suite 1.1 Data Federation, use the Avaki 7.0 documentation set, plus *New Features in Sybase Avaki EII 7.1 (Data Federation)*. Avaki documentation can be found in the docs subdirectory of your Avaki/Data Federation installation directory, and also at<http://infocenter.sybase.com>.

#### **JRE upgrade alternative**

If you choose not to upgrade to Avaki 7.1.0, or if you don't upgrade right away, Sybase recommends that you upgrade the JREs of the servers in your Avaki 6.2.1 or Avaki 7.0 domain. The JRE upgrade fixes an RSA security problem and addresses the 2007 changes in Daylight Saving Time in the US and Canada.

The JRE upgrade procedure for Avaki 6.2.1 and 7.0 is available at [http://info](http://infocenter.sybase.com)[center.sybase.com](http://infocenter.sybase.com)—click the Avaki EII 7.0 link in the left pane, then select the Avaki 6.2/7.0 release bulletin.

#### <span id="page-7-1"></span>**TABLE 1. Upgrade path**

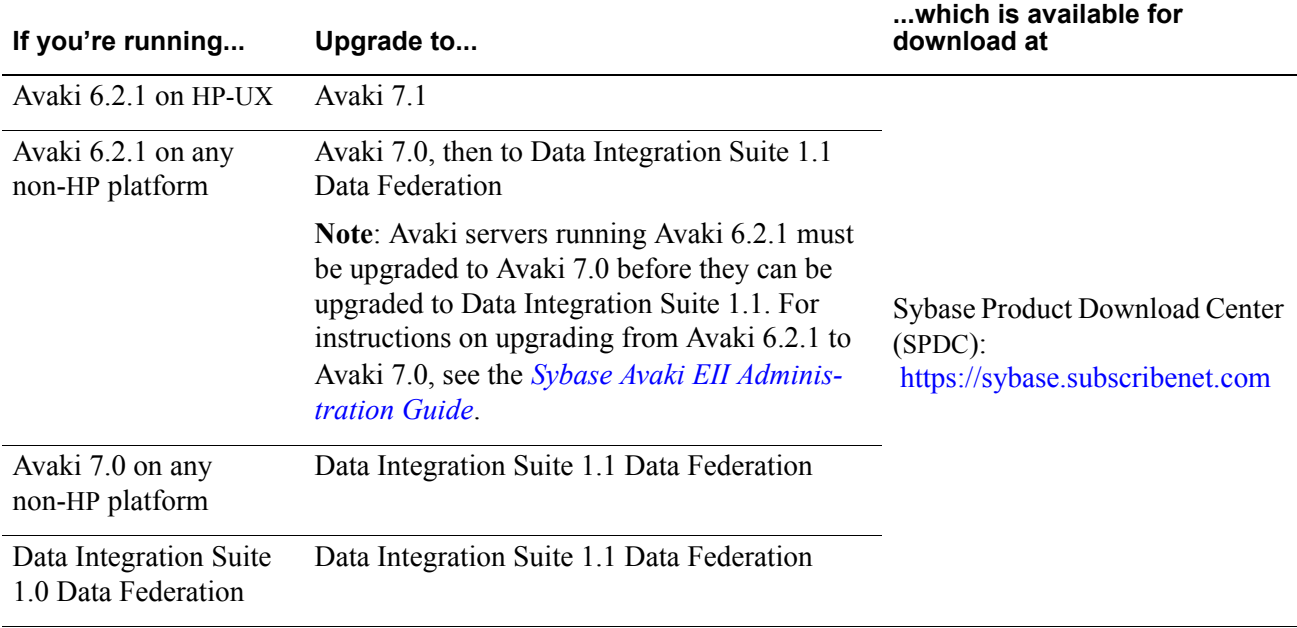

**Note** Avaki Studio is now distributed as an integrated component of Sybase WorkSpace, which is available by itself or as part of the Data Integration Suite. Within WorkSpace and the DI Suite, Avaki Studio is called *Data Federation Studio*. Avaki Studio is still delivered as a stand-alone component for HP platforms.

# <span id="page-7-0"></span>*Upgrading to Avaki 7.1*

This section explains how to upgrade an Avaki domain from Avaki version 6.2.1 (for HP platforms only) or Avaki version 7.0 (all other platforms) to version 7.1.0; the same procedures are used to upgrade from Avaki 7.0 to Data Integration Suite 1.1 Data Federation, or to upgrade Data Federation from Data Integration Suite 1.0 to Data Integration Suite 1.1. Sybase recommends that the upgrade procedures be performed by or with the assistance of a member of the Sybase Professional Services group.

If you're upgrading a non-HP machine from a release earlier than 7.0.0, you must upgrade to the highest available EBF (patch version) of Avaki 7.0.0 before you upgrade to 7.1.0. For instructions on upgrading to 7.0, see the 7.0 version of the *[Sybase Avaki EII Administration Guide](http://infocenter.sybase.com/help/index.jsp?topic=/com.sybase.dc00573_0700/html/title.htm&toc=/com.sybase.help.avaki_7.0/toc.xml)*. For the latest EBF, go to [http://down](http://downloads.sybase.com)[loads.sybase.com.](http://downloads.sybase.com) Log in and select Avaki EII.

In this section:

- **•** "[Before you upgrade,](#page-8-0)" below
- ["Planning your upgrade project" on page 9](#page-8-1)
- ["Preparing your domain for the upgrade" on page 10](#page-9-0)
- **•** ["Copying internal data: non-HP platforms" on page 12](#page-11-0)
- **•** ["Copying internal data: HP platforms" on page 16](#page-15-0)
- ["Starting the upgraded servers" on page 20](#page-19-0)
- ["Post-upgrade tasks" on page 21](#page-20-0)
- ["Testing" on page 22](#page-21-0)

#### <span id="page-8-0"></span>**Before you upgrade**

If you're not sure which software version is running on your Avaki servers, use the **avaki upgrade --info** command to display that information:

**avaki upgrade --info --all** displays version information for all grid servers and share servers in the Avaki domain.

**avaki upgrade --info --server=<server-name>** displays version information for the specified grid server or share server.

In the procedures in this release bulletin,

\$AVAKI\_OLD refers to the directory on each machine where the older version of Avaki/Data Federation software is installed. (This might be C:\AvakiDataGrid70, for example, or C:\AvakiDataGrid62 for an HP installation.)

\$AVAKI\_NEW refers to the directory where you install the newer version of Avaki/Data Federation software. (This might be C:\SYBASE\DF-7\_1—but don't create it yet.)

These must be *two separate* directories.

### <span id="page-8-1"></span>**Planning your upgrade project**

Treat the upgrade of your Avaki domain as a formal project and understand that its success depends on the time, resources, and planning you devote to it. We strongly suggest that you prepare a written plan before starting the upgrade. Your upgrade plan should include:

**• Enough time to complete the upgrade process and test the upgraded domain.** The time required depends on the number, type, and configuration of the servers in your domain. Here are some rules of thumb on how much time to allow for each server:

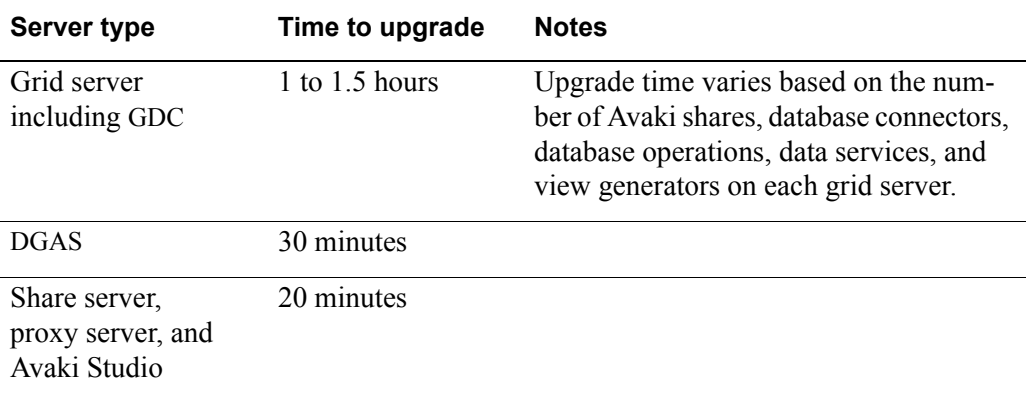

- **• An execution plan** that includes checklists of tasks for each Avaki server and general tasks. You can use the procedures in this release bulletin ("[Preparing your](#page-9-0)  [domain for the upgrade,](#page-9-0)" below, ["Copying internal data: non-HP platforms" on](#page-11-0)  [page 12](#page-11-0) or ["Copying internal data: HP platforms" on page 16,](#page-15-0) and ["Starting the](#page-19-0)  [upgraded servers" on page 20\)](#page-19-0) as starting points for the checklists.
- **• A test plan** that ensures that the upgraded domain is fit to return to service. See ["Testing" on page 22.](#page-21-0)

Your test plan should include checks on a frequently run scheduled task on each grid server that hosts scheduled tasks. If your domain doesn't have any scheduled tasks that run frequently, create a scheduled task that runs at 5-minute intervals so you can use it to verify that scheduled tasks are working after the upgrade.

#### <span id="page-9-0"></span>**Preparing your domain for the upgrade**

Follow these steps to prepare your Avaki domain for the upgrade:

- **Step 1** Examine the log of each Avaki server in the domain. If you notice any problems (such as servers failing to communicate with one another), resolve them before continuing with the upgrade. For instructions on finding the log for a server, see the *[Sybase Avaki](http://infocenter.sybase.com/help/index.jsp?topic=/com.sybase.dc00573_0700/html/title.htm&toc=/com.sybase.help.avaki_7.0/toc.xml)  [EII Administration Guide](http://infocenter.sybase.com/help/index.jsp?topic=/com.sybase.dc00573_0700/html/title.htm&toc=/com.sybase.help.avaki_7.0/toc.xml)*.
- <span id="page-9-1"></span>**Step 2** On every machine that hosts an Avaki server, an Avaki Studio instance, or a command client, install the new Avaki software version, taking care to ensure that *the old and new installations are in different directories*.

**Caution** Do not start any 7.1.0 servers until you are directed to do so in a later procedure. If you start servers too soon, the data in your installation directories may be compromised. To recover from a premature start, re-install the new software.

**Step 3** Copy any database drivers in the old <Avaki-install-dir>/drivers directory to the same location in the 7.1.0 installation:

```
$AVAKI_OLD/drivers/* to
$AVAKI_NEW/drivers/*
```
- **Step 4** Terminate all grid activities by all users. For example, make sure all users are logged out from their web user interfaces, that all instances of Avaki Studio are disconnected from their servers, and that no user is accessing any file or directory on the grid from an NFS or CIFS DGAS client.
- **Step 5** Unmount all the NFS clients of every DGAS in the Avaki domain.
- **Step 6** Shut down all Avaki servers from the older installation in this order:
	- **•** DGASes and proxy servers (in any order)
	- Share servers (these must all be shut down before you shut down any grid server)
	- **•** Ordinary grid servers
	- **•** Secondary GDC, if any
	- **•** Primary GDC

Refer to the 7.0 version of the *[Sybase Avaki EII Administration Guide](http://infocenter.sybase.com/help/index.jsp?topic=/com.sybase.dc00573_0700/html/title.htm&toc=/com.sybase.help.avaki_7.0/toc.xml)* for details on how to shut down each kind of server.

**Caution** Do not restart any servers (in either the old installation or the new one) until you have completed all the upgrade procedures. If you restart servers too soon, the data in your installation directories may be compromised. To recover from a premature start, return to [Step 2](#page-9-1) of this procedure and perform the upgrade again.

**Step 7** Unregister any Avaki servers that are registered as services (for auto-restart).

**Step 8** Using the copy tools provided by your operating system, make back-up copies of the old Avaki installation directories of every machine in the Avaki domain.

Go on to one of the following sections:

- **•** "[Copying internal data: non-HP platforms](#page-11-0)," below
- **•** ["Copying internal data: HP platforms" on page 16](#page-15-0)

### <span id="page-11-0"></span>**Copying internal data: non-HP platforms**

Use the procedures in this section only as part of an upgrade of non-HP machines from Avaki 7.0 or Data Integration Suite 1.0 to Data Integration Suite 1.1. For instructions on copying internal data on HP machines, see ["Copying internal data: HP platforms"](#page-15-0)  [on page 16.](#page-15-0)

In this section:

- **•** "[Copying internal data for grid servers/GDCs](#page-11-1)," below
- **•** ["Copying internal data for share servers, proxy servers, DGASes, and Studio" on](#page-13-0)  [page 14](#page-13-0)

#### <span id="page-11-1"></span>**Copying internal data for grid servers/GDCs**

Follow these steps to copy internal databases, caches, and bindings files to the new installation and to configure system properties. Perform these steps on every grid server in your Avaki domain, including the GDC.

**Step 1** On each grid server including the GDC, create a new upgrade directory in the 7.1.0 installation as follows:

\$AVAKI\_NEW/jboss/server/grid-server/upgrade

**Step 2** Copy the db directory from the 7.0 installation to the upgrade directory you just created in the 7.1.0 installation:

> \$AVAKI\_OLD/jboss/server/grid-server/db to \$AVAKI\_NEW/jboss/server/grid-server/upgrade

resulting in

\$AVAKI\_NEW/jboss/server/grid-server/upgrade/db

The presence of the .../upgrade/db directory triggers Avaki's database migration facility to convert the directory contents when the grid server is restarted. (Do not restart the grid server until you're directed to do so in a later procedure.) When it finishes migrating the directory, the grid server changes the directory name from db to db-bak, which prevents the migration process from running again the next time the server restarts. The migrated database files are placed in \$AVAKI\_NEW/jboss/server/grid-server/db.

**Step 3** Copy the contents of the caches directory from the 7.0 installation to the 7.1.0 installation:

> \$AVAKI\_OLD/caches/\* to \$AVAKI\_NEW/caches/\*

**Step 4** If your domain was originally installed with Avaki 6.2 or earlier, copy the bindings.xml files for every grid server, including the GDC, from the 7.0 installation to the 7.1.0 installation. This is necessary because several of the default ports used by grid servers changed in Avaki 7.0, but existing domains must continue to use the ports with which they were originally configured. If in doubt, it's safest to copy each server's bindings.xml file from the old installation to the new one.

```
$AVAKI_OLD/jboss/server/grid-server/conf/bindings.xml to
$AVAKI_NEW/jboss/server/grid-server/conf/bindings.xml
```
**Step 5** If during the original deployment any default ports were changed on any grid servers, copy the bindings.xml file for every affected grid server from the 7.0 installation to the 7.1.0 installation. This is necessary because existing domains must continue to use the ports with which they were originally configured. If in doubt, it's safest to copy each server's bindings.xml file from the old installation to the new one.

```
$AVAKI_OLD/jboss/server/grid-server/conf/bindings.xml to
$AVAKI_NEW/jboss/server/grid-server/conf/bindings.xml
```
**Step 6** If during the original deployment any default ports were changed for the internal share servers on any grid servers, including the GDC, copy the following files for the affected servers from the 7.0 installation to the 7.1.0 installation:

> \$AVAKI\_OLD/jboss/server/grid-server/conf/shareserver.ports to \$AVAKI\_NEW/jboss/server/grid-server/conf/shareserver.ports

This is necessary because existing domains must continue to use the ports with which they were originally configured. If in doubt, it's safest to copy each server's bindings.xml file from the old installation to the new one.

**Step 7** If during the original deployment any system properties files or startup scripts were changed, make equivalent changes in the new grid. For example,

**•** If \$AVAKI\_OLD/jboss/server/grid-server/conf/system.properties was changed in order to provide a specific DNS name for the machine, make an equivalent change to \$AVAKI\_NEW/jboss/server/grid-server/conf/system.properties. See the *[Sybase Avaki EII Administration Guide](http://infocenter.sybase.com/help/index.jsp?topic=/com.sybase.dc00573_0700/html/title.htm&toc=/com.sybase.help.avaki_7.0/toc.xml)* for instructions.

**Note** The fully qualified hostname for each Avaki server in the upgraded data grid must be exactly the same as the hostname for the corresponding server in the old grid.

• If \$AVAKI OLD/grid-server was changed to increase the memory limit for the Java virtual machine, make an equivalent change to \$AVAKI\_NEW/grid-server.

#### <span id="page-13-0"></span>**Copying internal data for share servers, proxy servers, DGASes, and Studio**

Follow these steps to copy internal databases, caches, bindings files, and workspaces to the new installation and to configure system properties.

**Step 1** On share servers and proxy servers only, rename the 7.1.0 db directory so it will be available as a back-up if needed:

> \$AVAKI\_NEW/jboss/server/share-server/db to \$AVAKI\_NEW/jboss/server/share-server/db-bak \$AVAKI\_NEW/jboss/server/proxy-server/db to \$AVAKI\_NEW/jboss/server/proxy-server/db-bak

**Step 2** Also on share servers and proxy servers only, copy the db directory from the 7.0 installation to the 7.1.0 installation:

> \$AVAKI\_OLD/jboss/server/share-server/db to \$AVAKI\_NEW/jboss/server/share-server/db \$AVAKI\_OLD/jboss/server/proxy-server/db to \$AVAKI\_NEW/jboss/server/proxy-server/db

**Step 3** On DGASes only, copy the contents of the DGAS/dgas\_db directory from the 7.0 installation to the 7.1.0 installation:

> $$AVAKI$  OLD/DGAS/dgas db/\* to \$AVAKI\_NEW/DGAS/dgas\_db/\*

**Step 4** Copy any DGAS caches from the 7.0 installation to the 7.1.0 installation:

\$AVAKI\_OLD/DGAS/cache/\* to \$AVAKI\_NEW/DGAS/cache/\*

**Step 5** If any Avaki Studio workspace directories are located in the Avaki installation directory, copy each workspace directory from the 7.0 installation to the 7.1.0 installation. The following example assumes the workspace for both the old and the new installations is in the install directory:

```
$AVAKI_OLD/workspace/* to
$AVAKI_NEW/workspace/*
```
**Note** If you have configured a workspace directory outside the Avaki installation directory (which is the default), you can simply enter its path when you start the new version of Avaki Studio—there's no need to copy the directory.

**Step 6** If during the original deployment any default ports were changed on proxy servers or share servers, copy the following files for the affected servers from the 7.0 installation to the 7.1.0 installation:

> \$AVAKI\_OLD/jboss/server/proxy-server/conf/bindings.xml to \$AVAKI\_NEW/jboss/server/proxy-server/conf/bindings.xml \$AVAKI\_OLD/jboss/server/share-server/conf/bindings.xml to \$AVAKI\_NEW/jboss/server/share-server/conf/bindings.xml \$AVAKI\_OLD/jboss/server/share-server/conf/shareserver.ports to \$AVAKI\_NEW/jboss/server/share-server/conf/shareserver.ports

This is necessary because existing domains must continue to use the ports with which they were originally configured. If in doubt, it's safest to copy each server's bindings.xml file from the old installation to the new one.

- **Step 7** If during the original deployment any system properties files or startup scripts were changed, make equivalent changes in the new grid. For example,
	- **•** If \$AVAKI\_OLD/jboss/server/<server-type>/conf/system.properties was changed in order to provide a specific DNS name for the machine, make an equivalent change to \$AVAKI\_NEW/jboss/server/<server-type>/conf/system.proper-

ties. See the *[Sybase Avaki EII Administration Guide](http://infocenter.sybase.com/help/index.jsp?topic=/com.sybase.dc00573_0700/html/title.htm&toc=/com.sybase.help.avaki_7.0/toc.xml)* for instructions.

**Note** The fully qualified hostname for each Avaki server in the upgraded data grid must be exactly the same as the hostname for the corresponding server in the old grid.

• If \$AVAKI\_OLD/share-server was changed to increase the memory limit for the Java virtual machine, make an equivalent change to \$AVAKI\_NEW/share-server.

Proceed to ["Starting the upgraded servers" on page 20](#page-19-0).

#### <span id="page-15-0"></span>**Copying internal data: HP platforms**

Use the procedure in this section only on HP platforms as part of an upgrade from Avaki 6.2.1 to Avaki 7.1.0. For instructions on copying internal data on other machines, see ["Copying internal data: non-HP platforms" on page 12](#page-11-0).

In this section:

- **•** "[Copying internal data for grid servers/GDCs](#page-15-1)," below
- **•** ["Copying internal data for share servers, proxy servers, DGASes, and Studio" on](#page-17-0)  [page 18](#page-17-0)

#### <span id="page-15-1"></span>**Copying internal data for grid servers/GDCs**

Follow these steps to copy internal databases, caches, and bindings files to the new installation and to configure system properties. Perform these steps on every grid server in your Avaki domain, including the GDC.

The purpose of copying the 6.2.1 and 7.1.0 db directories back and forth [\(Step 4](#page-16-0) and [Step 5](#page-16-1)) is to create a composite copy of the db directory that contains both of the following:

- **•** your data and server configurations from the 6.2.1 installation, and
- the new metadata from the 7.1.0 installation.
- **Step 1** On each grid server including the GDC, make a back-up copy of the db directory from the 7.1.0 installation:

\$AVAKI\_NEW/jboss/server/grid-server/db to \$AVAKI\_NEW/jboss/server/grid-server/db-71-bak

**Step 2** Create a new upgrade directory in the 7.1.0 installation:

\$AVAKI\_NEW/jboss/server/grid-server/upgrade

**Step 3** Copy the 7.1.0 installation's db directory into the upgrade directory:

```
$AVAKI_NEW/jboss/server/grid-server/db to
$AVAKI_NEW/jboss/server/grid-server/upgrade/db
```
<span id="page-16-0"></span>**Step 4** Copy the 6.2.1 db directories on top of the 7.1.0 upgrade/db directories:

```
$AVAKI_OLD/jboss/server/grid-server/db/* to
$AVAKI_NEW/jboss/server/grid-server/upgrade/db/*
```
<span id="page-16-1"></span>**Step 5** Copy the 7.1.0 db directories into the upgrade/db directory, overwriting any 6.2.1 files:

```
$AVAKI_NEW/jboss/server/grid-server/db/*
$AVAKI_NEW/jboss/server/grid-server/upgrade/db/*
```
The presence of the .../upgrade/db directory triggers Avaki's database migration facility to convert the directory contents when the grid server is restarted. (Do not restart the grid server until you're directed to do so in a later procedure.) When it finishes migrating the directory, the grid server changes the directory name from db to db-bak, which prevents the migration process from running again the next time the server restarts. The migrated database files are placed in \$AVAKI\_NEW/jboss/server/grid-server/db.

**Step 6** On each grid server including the GDC, copy the contents of the caches directory from the  $6.2.1$  installation to the  $7.1.0$  installation:

> \$AVAKI\_OLD/caches/\* to \$AVAKI\_NEW/caches/\*

**Step 7** Copy the bindings.xml files for every grid server, including the GDC, from the 6.2.1 installation to the 7.1.0 installation. This is necessary because several of the default ports used by grid servers changed in Avaki 7.0, but existing domains must continue to use the ports with which they were originally configured. If in doubt, it's safest to copy each server's bindings.xml file from the old installation to the new one.

```
$AVAKI_OLD/jboss/server/grid-server/conf/bindings.xml to
$AVAKI_NEW/jboss/server/grid-server/conf/bindings.xml
```
**Step 8** If during the original deployment any default ports were changed on any grid servers, copy the bindings.xml file for every affected grid server from the 6.2.1 installation to the 7.1.0 installation. This is necessary because existing domains must continue to use the ports with which they were originally configured. If in doubt, it's safest to copy each server's bindings.xml file from the old installation to the new one:

\$AVAKI\_OLD/jboss/server/grid-server/conf/bindings.xml to \$AVAKI\_NEW/jboss/server/grid-server/conf/bindings.xml

**Step 9** If during the original deployment any default ports were changed for the internal share servers on any grid servers, including the GDC, copy the following files for the affected servers from the  $6.2.1$  installation to the  $7.1.0$  installation:

> \$AVAKI\_OLD/jboss/server/grid-server/conf/shareserver.ports to \$AVAKI\_NEW/jboss/server/grid-server/conf/shareserver.ports

This is necessary because existing domains must continue to use the ports with which they were originally configured. If in doubt, it's safest to copy each server's bindings.xml file from the old installation to the new one.

- **Step 10** If during the original deployment any system properties files or startup scripts were changed, make equivalent changes in the new grid. For example,
	- **•** If \$AVAKI\_OLD/jboss/server/grid-server/conf/system.properties was changed in order to provide a specific DNS name for the machine, make an equivalent change to \$AVAKI\_NEW/jboss/server/grid-server/conf/system.properties. See the *[Sybase Avaki EII Administration Guide](http://infocenter.sybase.com/help/index.jsp?topic=/com.sybase.dc00573_0700/html/title.htm&toc=/com.sybase.help.avaki_7.0/toc.xml)* for instructions.

**Note** The fully qualified hostname for each Avaki server in the upgraded data grid must be exactly the same as the hostname for the corresponding server in the old grid.

• If \$AVAKI\_OLD/grid-server was changed to increase the memory limit for the Java virtual machine, make an equivalent change to \$AVAKI\_NEW/grid-server.

#### <span id="page-17-0"></span>**Copying internal data for share servers, proxy servers, DGASes, and Studio**

Follow these steps to copy internal databases, caches, bindings files, and workspaces to the new installation and to configure system properties.

**Step 1** On share servers and proxy servers only, rename the 7.1.0 db directory so it will be available as a back-up if needed:

```
$AVAKI_NEW/jboss/server/share-server/db to
$AVAKI_NEW/jboss/server/share-server/db-bak
$AVAKI_NEW/jboss/server/proxy-server/db to
$AVAKI_NEW/jboss/server/proxy-server/db-bak
```
**Step 2** Also on share servers and proxy servers only, copy the db directory from the 6.2.1 installation to the 7.1.0 installation:

```
$AVAKI_OLD/jboss/server/share-server/db to
$AVAKI_NEW/jboss/server/share-server/db
```

```
$AVAKI_OLD/jboss/server/proxy-server/db to
$AVAKI_NEW/jboss/server/proxy-server/db
```
**Step 3** On DGASes only, copy the contents of the DGAS/dgas\_db directory from the 6.2.1 installation to the 7.1.0 installation:

```
$AVAKI_OLD/DGAS/dgas_db/* to
$AVAKI_NEW/DGAS/dgas_db/*
```
**Step 4** Copy any DGAS caches from the 6.2.1 installation to the 7.1.0 installation:

```
$AVAKI_OLD/DGAS/cache/* to
$AVAKI_NEW/DGAS/cache/*
```
**Step 5** If any Avaki Studio workspace directories are located in the Avaki installation directory, copy each workspace directory from the 6.2.1 installation to the 7.1.0 installation. The following example assumes the workspace for both the old and the new installations is in the install directory:

```
$AVAKI_OLD/workspace/* to
$AVAKI_NEW/workspace/*
```
**Note** If you have configured a workspace directory outside the Avaki installation directory (which is the default), you can simply enter its path when you start the new version of Avaki Studio—there's no need to copy the directory.

**Step 6** If during the original deployment any default ports were changed on proxy servers or share servers, copy the following files for the affected servers from the 6.2.1 installation to the 7.1.0 installation:

```
$AVAKI_OLD/jboss/server/proxy-server/conf/bindings.xml to
$AVAKI_NEW/jboss/server/proxy-server/conf/bindings.xml
```

```
$AVAKI_OLD/jboss/server/share-server/conf/bindings.xml to
$AVAKI_NEW/jboss/server/share-server/conf/bindings.xml
```
\$AVAKI\_OLD/jboss/server/share-server/conf/shareserver.ports to \$AVAKI\_NEW/jboss/server/share-server/conf/shareserver.ports

This is necessary because existing domains must continue to use the ports with which they were originally configured. If in doubt, it's safest to copy each server's bindings.xml file from the old installation to the new one.

- **Step 7** If during the original deployment any system properties files or startup scripts were changed, make equivalent changes in the new grid. For example,
	- **•** If \$AVAKI\_OLD/jboss/server/<server-type>/conf/system.properties was changed in order to provide a specific DNS name for the machine, make an equivalent change to \$AVAKI\_NEW/jboss/server/<server-type>/conf/system.properties. See the *[Sybase Avaki EII Administration Guide](http://infocenter.sybase.com/help/index.jsp?topic=/com.sybase.dc00573_0700/html/title.htm&toc=/com.sybase.help.avaki_7.0/toc.xml)* for instructions.

**Note** The fully qualified hostname for each Avaki server in the upgraded data grid must be exactly the same as the hostname for the corresponding server in the old grid.

• If \$AVAKI\_OLD/share-server was changed to increase the memory limit for the Java virtual machine, make an equivalent change to \$AVAKI\_NEW/share-server.

#### <span id="page-19-0"></span>**Starting the upgraded servers**

**Step 1** In the 7.1.0 installation (AVAKI\_NEW) on each grid server including the GDC, use a text editor such as Notepad or Wordpad to open the file DF-7\_1/resources/jndi.properties. Look for the following line:

```
java.naming.provider.url=localhost:3099
```
**Step 2** Make sure that the number at the end of that line (3099 in the example above) is the connect port number for this grid server or grid domain controller. If your domain was first installed with Avaki 6.2 or earlier using default port numbers, you'll change the port number here from 3099 to 1099.

If you're not sure what the connect port number for your server is, open the bindings.xml file (in DF-7\_1/jboss/server/grid-server/conf) and search for "jboss.bind.address." The port bound on that line is the connect port.

- <span id="page-20-1"></span>**Step 3** Start the grid servers from the 7.1.0 installation. Bring up the servers in the following order:
	- **•** The primary GDC
	- **•** The secondary GDC, if any
	- **•** All ordinary grid servers

When you start each server, it performs a migration of its database directory as part of it initialization. This process makes the boot take a few minutes longer than usual.

- **Step 4** On each grid server (including GDCs), check the server log to confirm that the upgrade worked—the log will include messages that say "State from a 7.0 server now being loaded on a 7.1 server" (if you're upgrading a server on an HP machine, the message says "State from a Kite server..." or "State from a Kestrel server....") and "Upgrade completed successfully." If these messages are not in the log, contact Sybase technical support. (The grid server log is DF-7  $1/jboss/server/grid-server/log/server.log.)$ )
- **Step 5** Shut down and restart all the grid servers (including GDCs). When you restart the servers, follow the same order used in [Step 3](#page-20-1).
- **Step 6** Start the share servers, DGASes and proxy servers from the 7.1.0 installation. Do not start any share servers until all the grid servers in the domain are running.

#### <span id="page-20-0"></span>**Post-upgrade tasks**

After you upgrade an Avaki domain, perform the following tasks.

- **1.** Remount DGAS NFS clients. See the *[Sybase Avaki EII Administration Guide](http://infocenter.sybase.com/help/index.jsp?topic=/com.sybase.dc00573_0700/html/title.htm&toc=/com.sybase.help.avaki_7.0/toc.xml)* for instructions.
- **2.** Reconnect command clients (see the *[Sybase Avaki EII Administration Guide](http://infocenter.sybase.com/help/index.jsp?topic=/com.sybase.dc00573_0700/html/title.htm&toc=/com.sybase.help.avaki_7.0/toc.xml)*) and Avaki/Data Federation Studio (see *[Data Integration with Sybase Avaki Studio](http://infocenter.sybase.com/help/index.jsp?topic=/com.sybase.dc00574_0700/html/title.htm&toc=/com.sybase.help.avaki_7.0/toc.xml)*).
- **3.** Test the upgraded domain (see "[Testing,](#page-21-0)" below).
- **4.** Resume grid activity. You can do this immediately, though you might choose to wait until the testing phase is complete.

### <span id="page-21-0"></span>**Testing**

Follow your test plan to ensure that your upgraded Avaki domain is functioning properly. Your test plan should include the following:

- **•** Look in the server logs for indications of the success or failure of the upgrade.
- **•** Have multiple users (including several nonadministrative users and users from each authentication service) log in to the domain.
- Make sure that scheduled tasks (such as data service executions and share rehashes) are running, including any schedules you created to test the upgrade.
- Make sure you can create new schedules.
- **•** Make sure you can access data in Avaki shares.
- Make sure remote and local caches are accessible and are being populated. (See the *[Sybase Avaki EII Provisioning and Advanced Data Integration Guide](http://infocenter.sybase.com/help/index.jsp?topic=/com.sybase.dc00575_0700/html/title.htm&toc=/com.sybase.help.avaki_7.0/toc.xml)* for instructions on viewing caches and managing cache services.)

# <span id="page-22-0"></span>*Defects fixed in this release*

### <span id="page-22-1"></span>**Release 7.1.0**

#### **Internationalization issues**

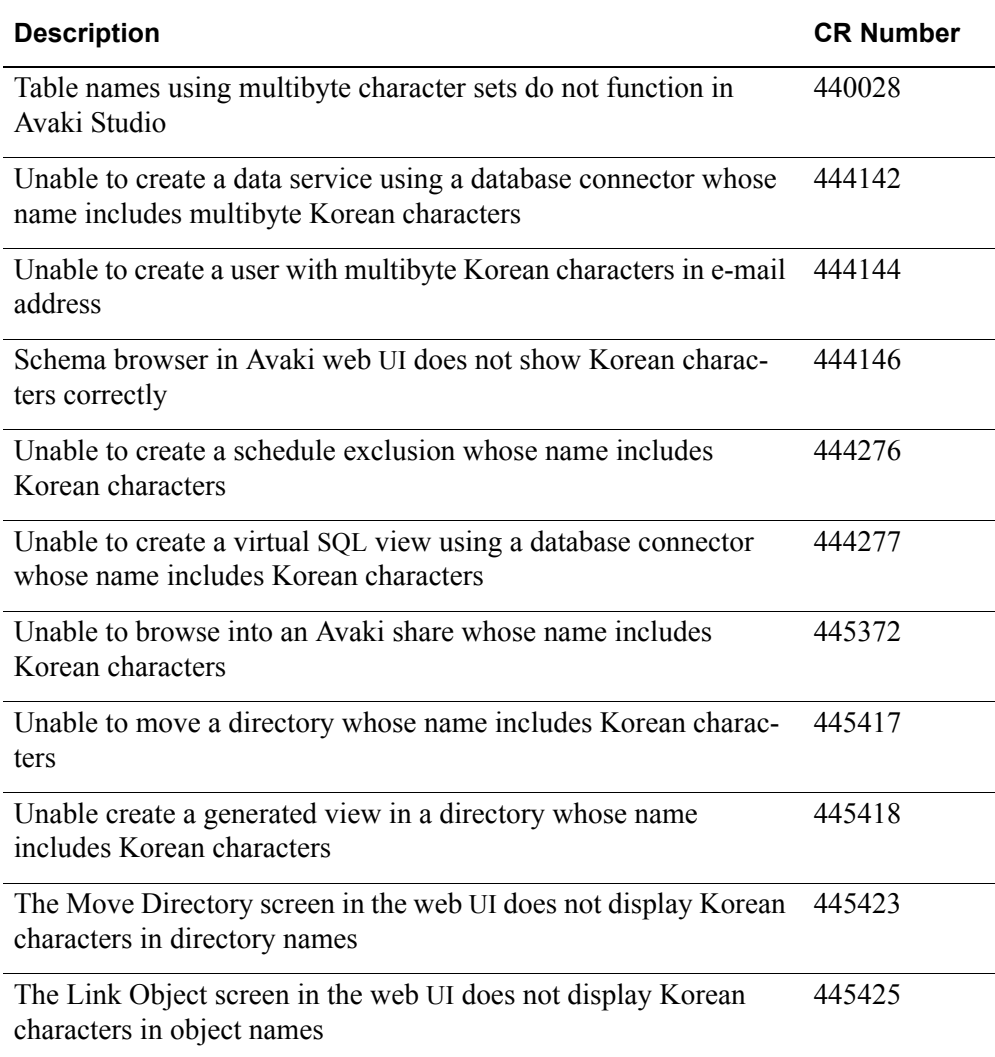

#### <span id="page-23-1"></span>**Expand/collapse problem in Avaki Studio/Data Federation Studio**

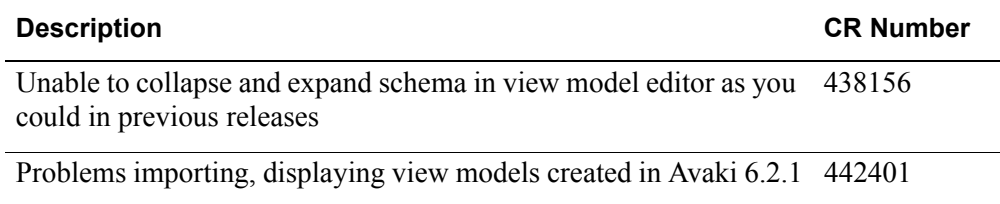

### <span id="page-23-0"></span>*Known problems*

#### **Release 7.1.0**

#### **Installer/internationalization issues**

<span id="page-23-3"></span><span id="page-23-2"></span>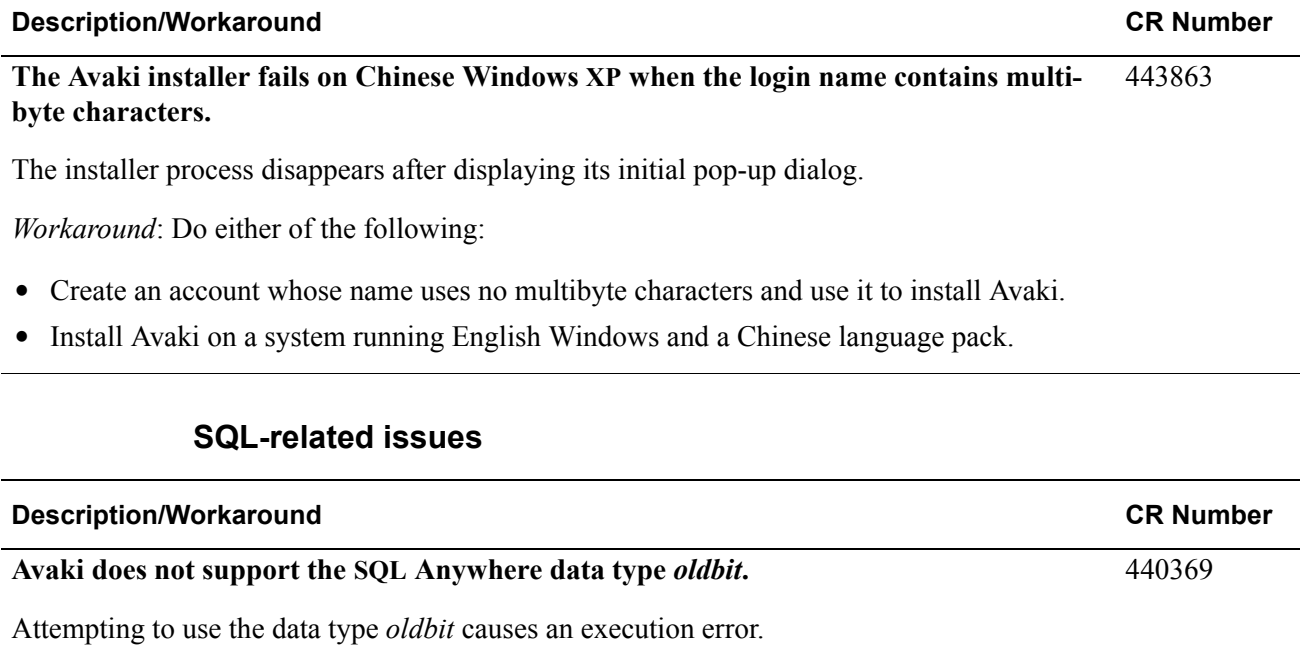

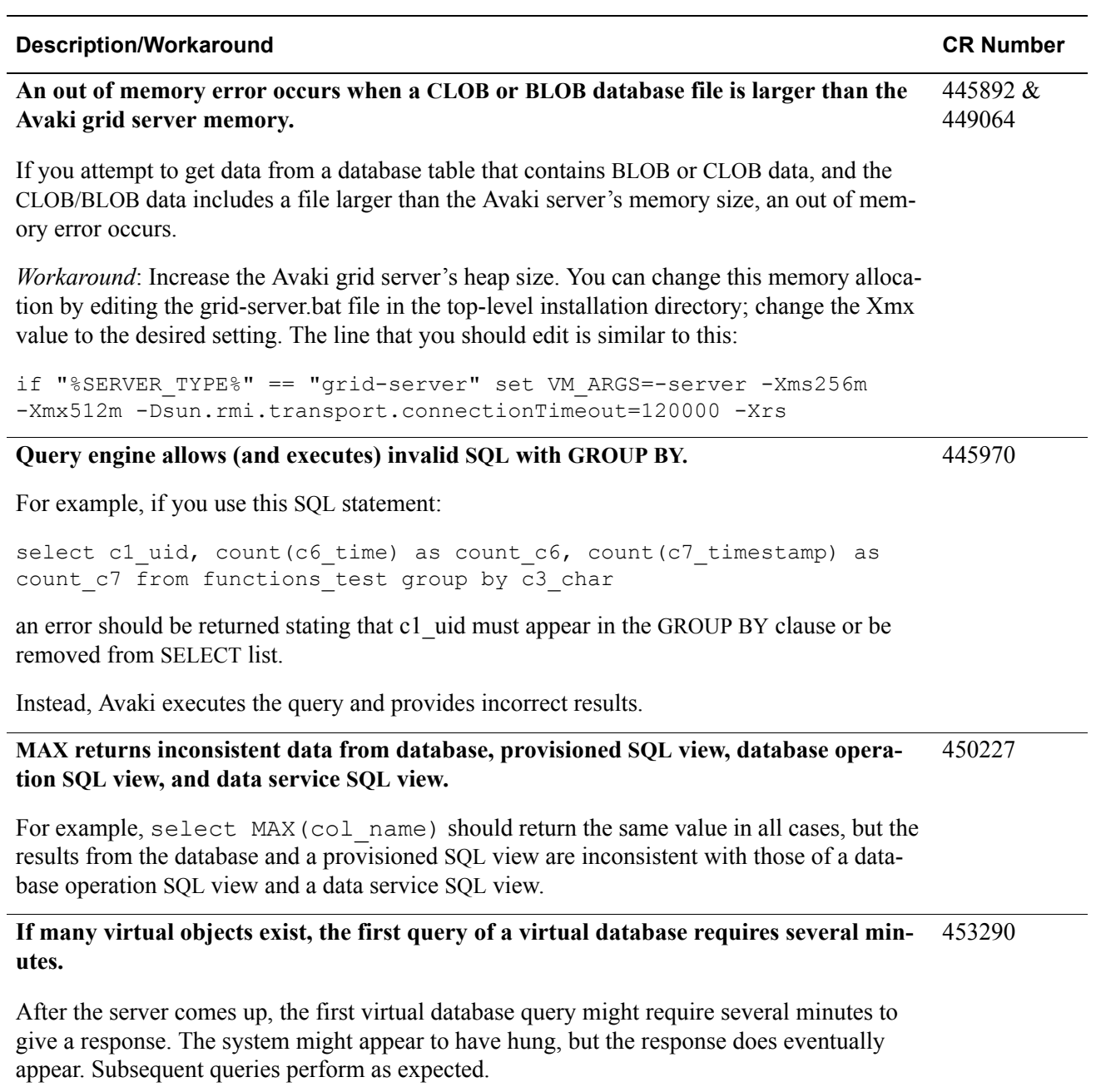

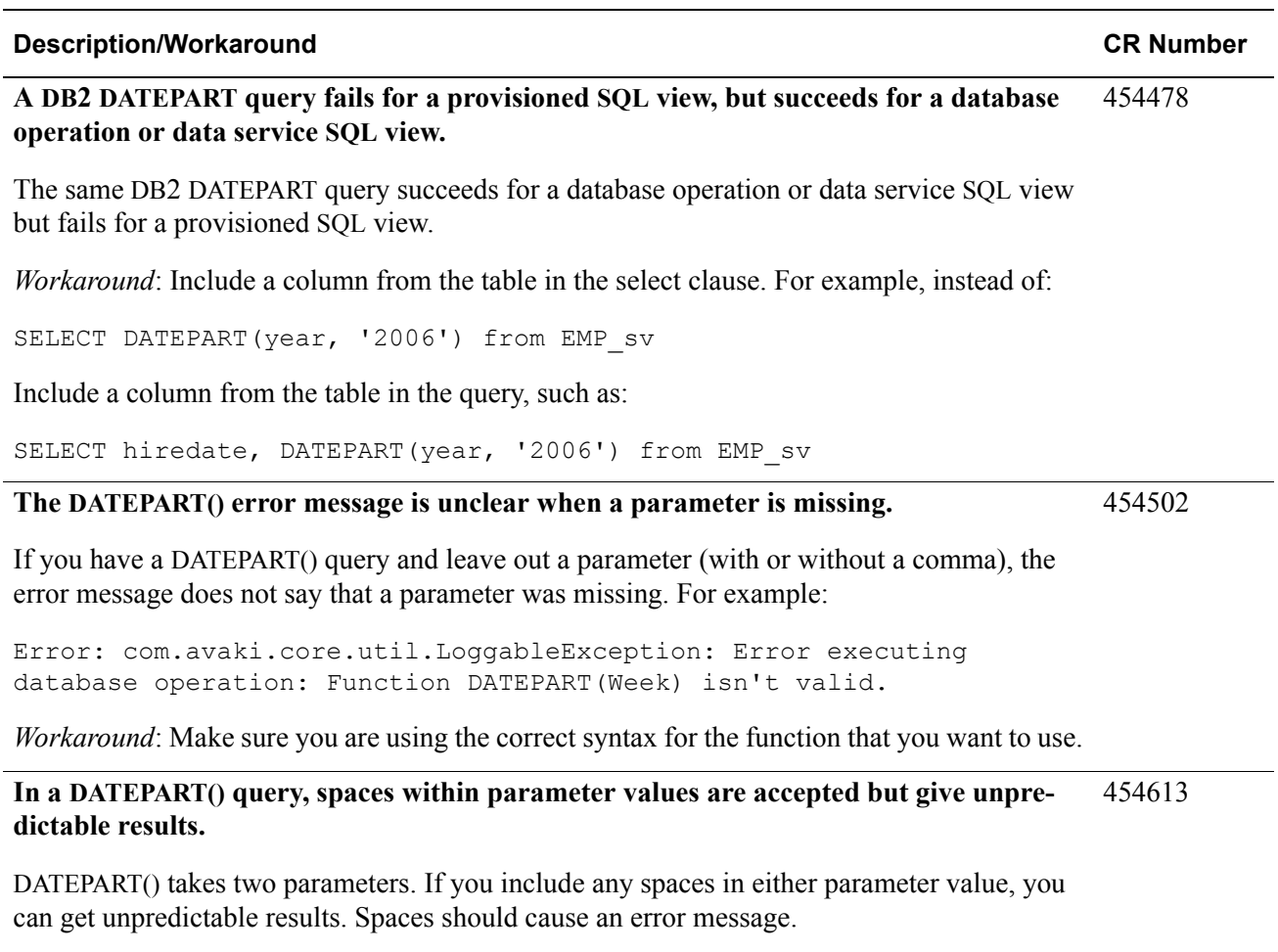

*Workaround*: Verify that no spaces exist within parameter values.

#### **Description/Workaround CR Number**

455367

**DATEDIFF()** — For some back-end databases, you might get an error if a column from **the table is not included in the SELECT.** 454805

For example, the following queries fail:

```
avaki virtualdatabase --execute "select DATEDIFF(Day,'2006/11/21', 
'2009/02/05') from emp_mysql_sv"
avaki virtualdatabase --execute "select DATEDIFF(Week,'2006/11/21', 
'2009/02/05') from emp_mysql_sv"
```
*Workaround*: Include a column from the table in the SELECT clause.

For example, the following queries succeed:

```
avaki virtualdatabase --execute "select 
hiredate, DATEDIFF(Day, '2006/11/21', '2009/02/05') from emp_mysql_sv"
avaki virtualdatabase --execute "select 
hiredate,DATEDIFF(Week,'2006/11/21', '2009/02/05') from 
emp_mysql_sv"
```
#### **DATEDIFF() produces an unclear error message when the datepart is unsupported.** 455015

Unsupported dateparts for DATEDIFF are Dayofyear, dy, Weekday, and dw.

#### **In rare circumstances, queries using the HAVING clause can fail.**

If you use a HAVING clause in a query (typically when the WHERE clause could have been used instead), the query might fail.

For example, the following two queries succeed for ASE but fail for Oracle:

avaki virtualdatabase --execute "select  $*$  from EMP ase sv group by MGR HAVING MGR > 7698" Error: com.avaki.core.util.LoggableException: Error executing database operation: Field \* not found. avaki virtualdatabase --execute "select MGR from EMP\_ase\_sv group by MGR HAVING MGR > 7698" Error: com.avaki.core.util.LoggableException: Error executing database operation: Field (EMP\_ASE\_SV).MGR not found.

In more complex queries where the HAVING clause must be used, the queries succeed.

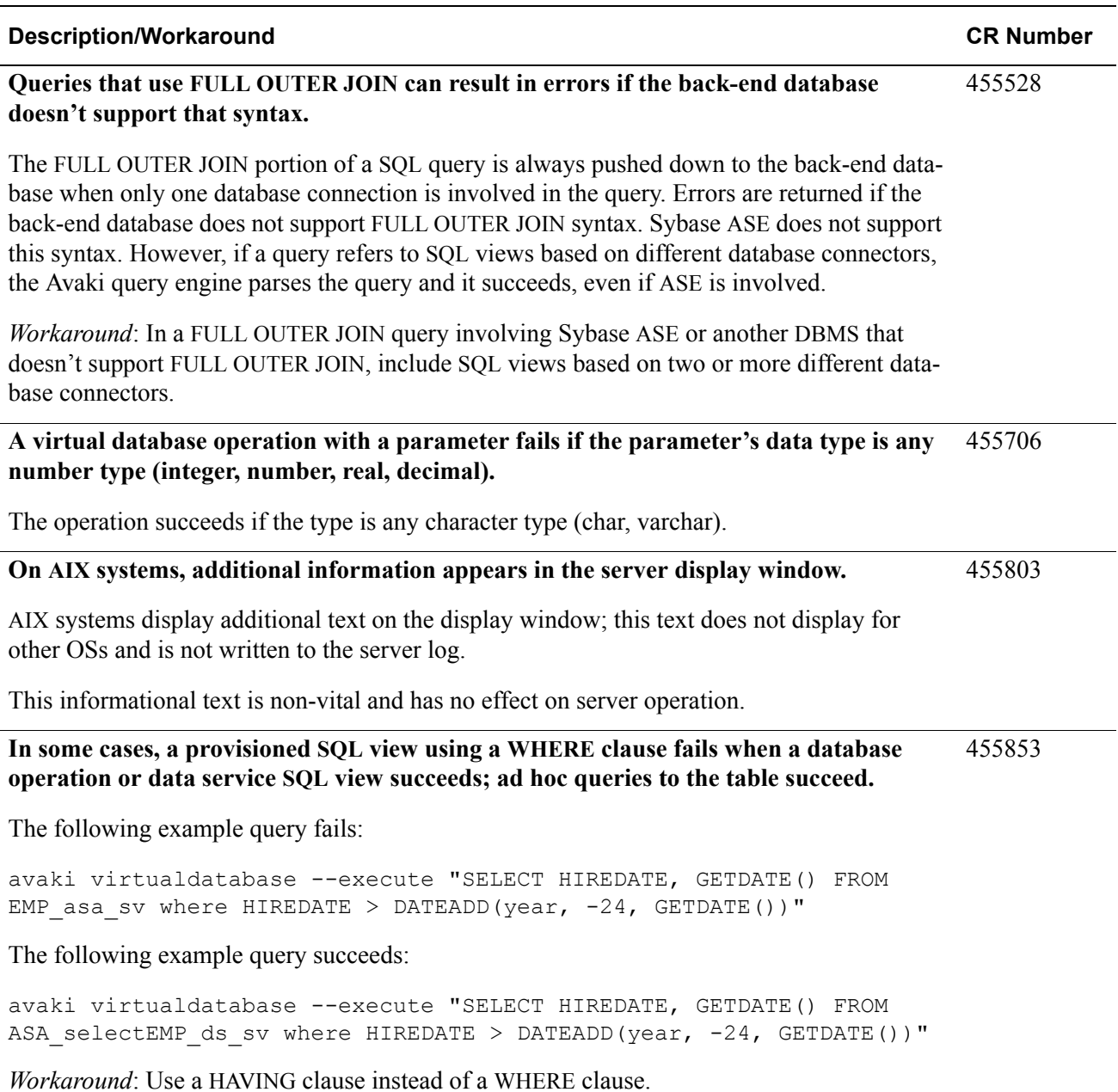

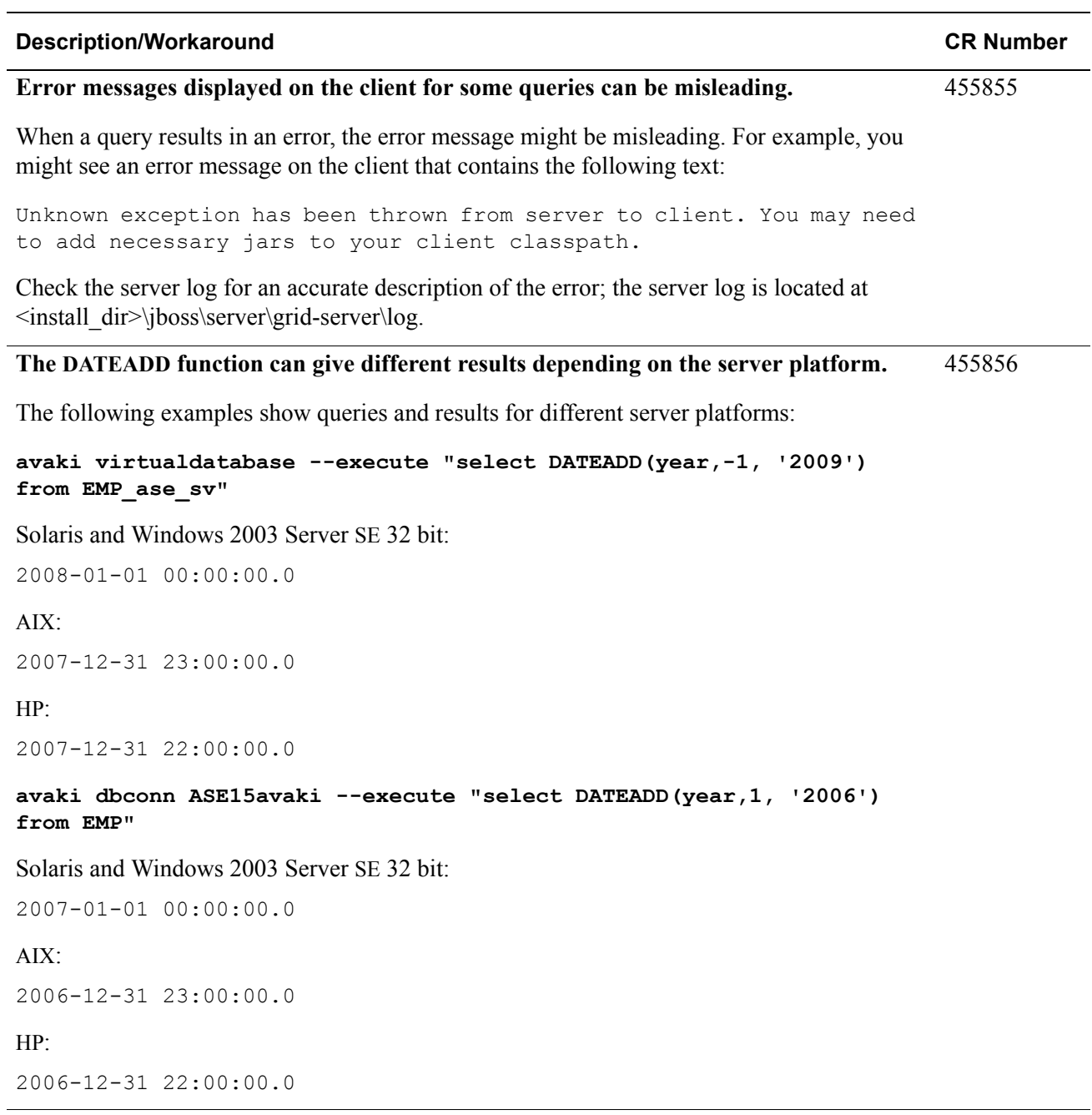

<span id="page-29-0"></span>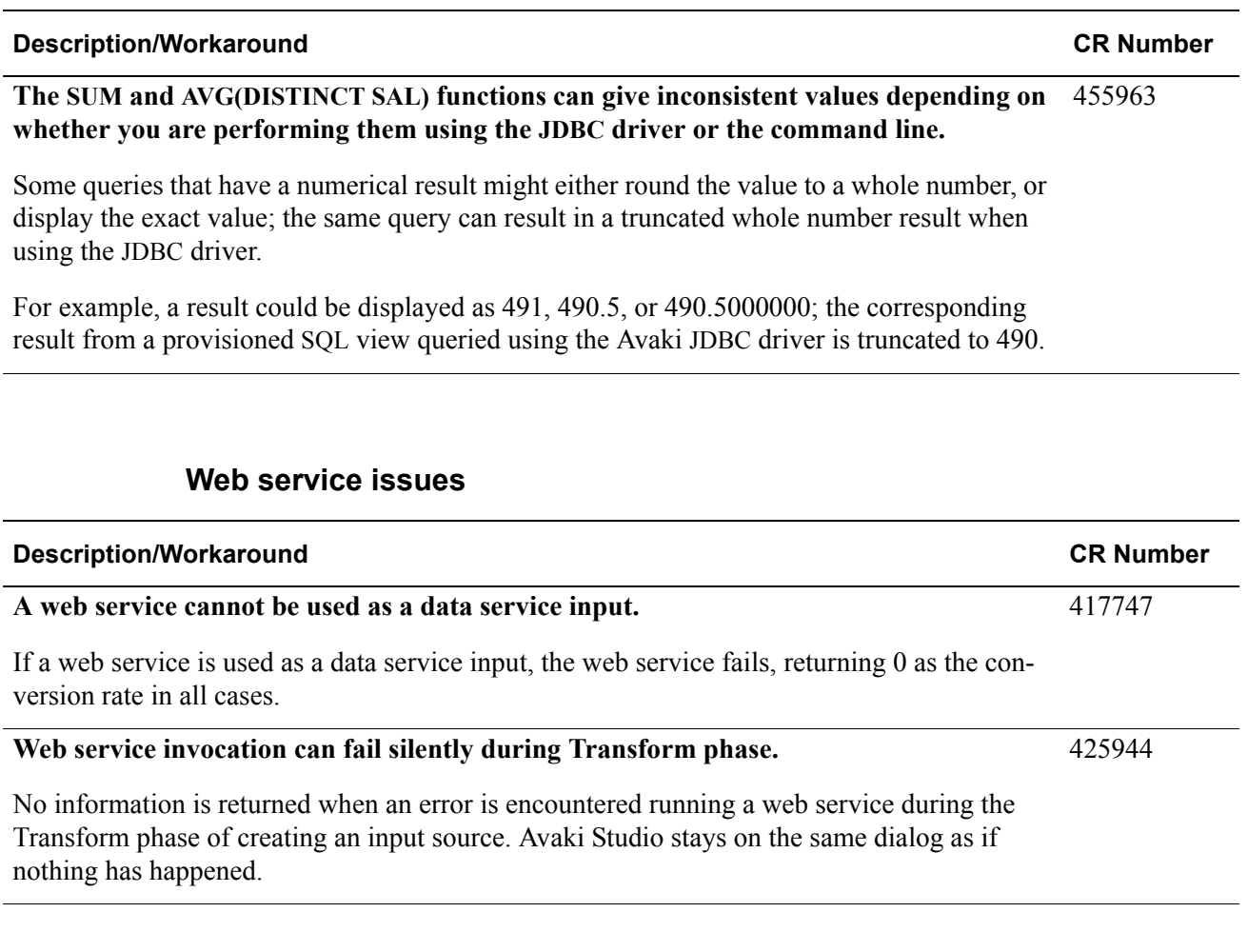

#### **Web UI issue**

<span id="page-29-1"></span>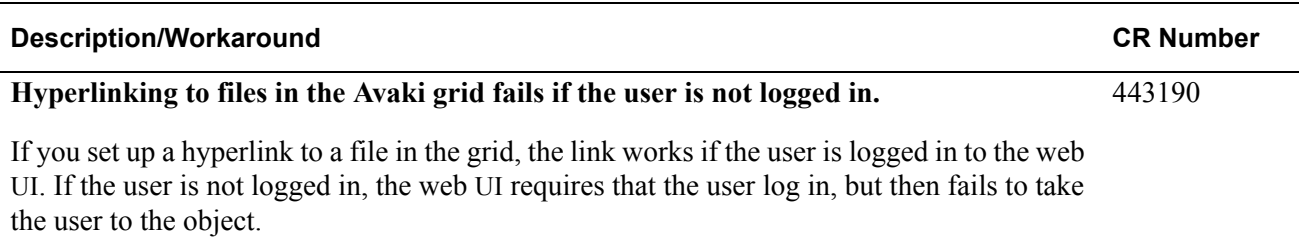

<span id="page-30-0"></span>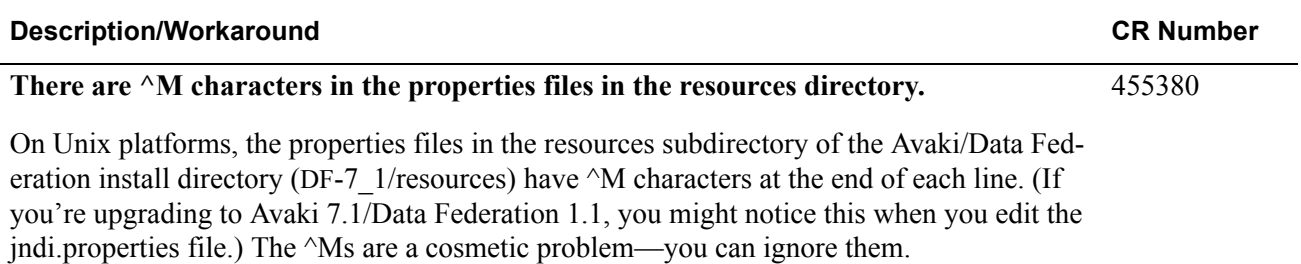

*Known problems*

Copyright © 2002 – 2007 Sybase, Inc. All rights reserved.

This publication pertains to Sybase software and to any subsequent release until otherwise indicated in new editions or technical notes. Information in this document is subject to change without notice. The software described herein is furnished under a license agreement, and it may be used or copied only in accordance with the terms of that agreement.

To order additional documents, U.S. and Canadian customers should call Customer Fulfillment at (800) 685-8225, fax (617) 229-9845.

Customers in other countries with a U.S. license agreement may contact Customer Fulfillment via the above fax number. All other international customers should contact their Sybase subsidiary or local distributor. Upgrades are provided only at regularly scheduled software release dates. No part of this publication may be reproduced, transmitted, or translated in any form or by any means, electronic, mechanical, manual, optical, or otherwise, without the prior written permission of Sybase, Inc.

Sybase and the marks listed at<http://www.sybase.com/detail?id=1011207> are trademarks of Sybase, Inc. ® indicates registration in the United States of America.

All other company and product names mentioned may be trademarks of the respective companies with which they are associated. Java and all Java-based marks are the trademarks or registered trademarks of Sun Microsystems, Inc. in the U.S. and other countries.

Use, duplication, or disclosure by the government is subject to the restrictions set forth in subparagraph (c)(1)(ii) of DFARS 52.227-7013 for the DOD and as set forth in FAR  $52.227-19(a)$ -(d) for civilian agencies.

Set in Arial, Courier New, and Times New Roman. Stanley Morison, the creator of Times New Roman, said of it: "By the vice of Mammon and the misery of the machine, it is bigoted and narrow, mean and puritan."

#### **Credits**

This product includes software developed by the Apache Software Foundation (http://www. apache.org). This product includes Hypersonic SQL and ANTLR. This product includes code licenses from RSA Security, Inc. Some portions licensed from IBM are available at http://oss.software.ibm.com/icu4j/. Contains IBM® 64-bit Runtime Environment for AIX™, Java™ 2 Technology Edition Version 1.4 Modules © Copyright IBM Corporation 1999, 2000 All Rights Reserved. Contains the SAXON XSLT Processor from Michael Kay, which is available at http://saxon.sourceforge.net. This product includes software developed by the Proxool Project (http://proxool.sourceforge.net).

Written by Emily Goodin and Beth Thoenen Sybase, Inc., One Sybase Drive, Dublin, CA 94568.